## RosettaStone The Multilanguage function in Catalyst

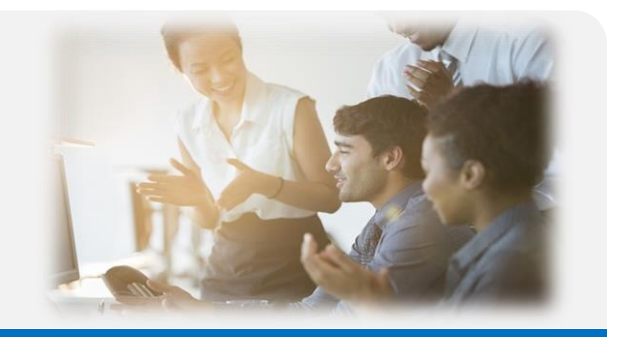

#### How to Change Languages

You can change your language of study at any time from your "My Profile" page. Progress on previous languages will be saved, so you can return to a previous language at any time and pick up where you left off.

#### To change your own language:

1. Log in to your Rosetta Stone Catalyst site at login.rosettastone.com. Your language can only be changed from a browser, not from one of our mobile apps, so please sign in from a browser on a computer or mobile device.

2. Click your name at the top right, then click "My Profile."

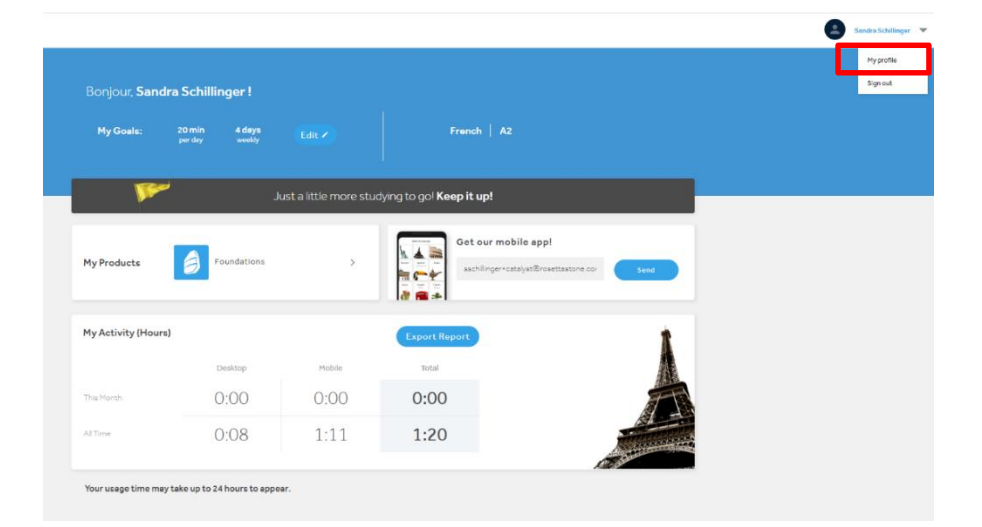

3. Click the blue "Change language" text.

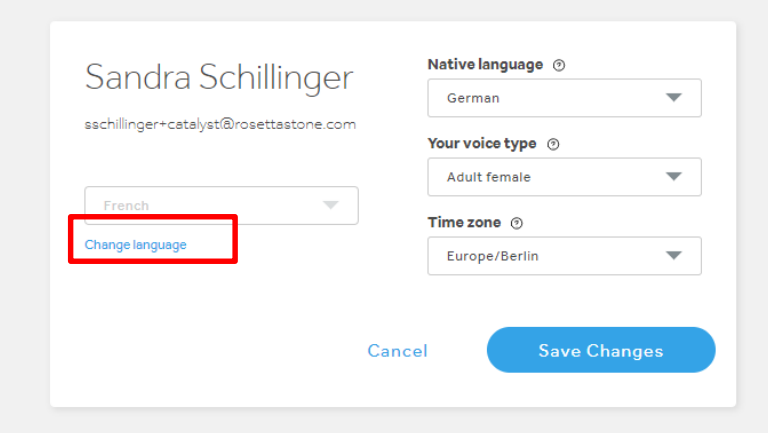

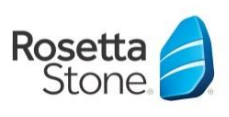

### RosettaStone

# The Multilanguagefunction in Catalyst

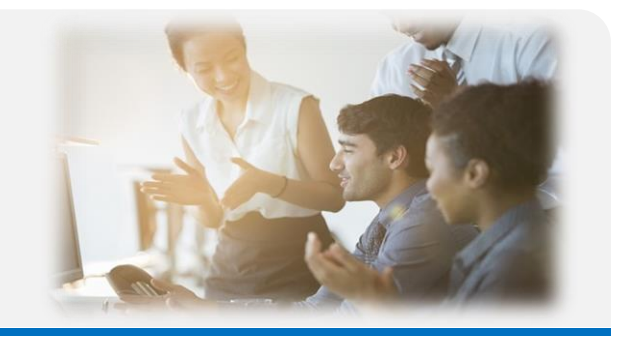

- 4. Choose another language you'd like to learn from the dropdown.
- 5. Click "Change Language."

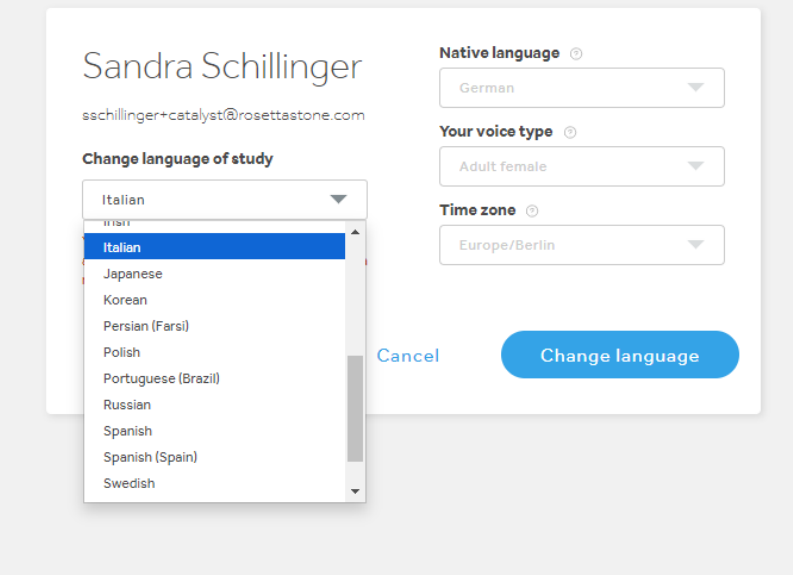

6. If you have not studied this language on your profile before, the program will prompt you to take a questionnaire and self-assessment for your new language.

7. Please note that you might have to use another app for the new language (you can request a link to the right app from your dashboard).

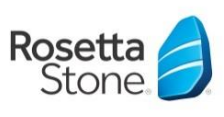